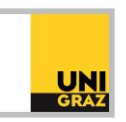

# Video-Tutorial "E-Ressourcen von zuhause nutzen: VPN-Zugang"

# Ausführliche Textversion

## **Zugriff auf elektronische Ressourcen der Universitätsbibliothek**

Der Zugriff auf elektronische Ressourcen, wie E-Books, Datenbanken und elektronische Artikel, ist am Campus an allen PCs ohne zusätzliche Voraussetzungen möglich. Mit privaten Geräten können Sie am Campus ebenfalls auf diese Ressourcen zugreifen, wenn Sie sich mit dem WLAN "eduroam" verbunden haben.

Aus lizenzrechtlichen Gründen ist der Zugriff von außerhalb des Campus nur für Uni-Angehörige möglich. Über ein Virtual Private Network (kurz VPN) wird Ihre Zugehörigkeit zur Uni Graz nachgewiesen. Dazu müssen Sie auf allen verwendeten Endgeräten einen sogenannten VPN-Client installieren und sich vor einem Fernzugriff mit Ihrer Uni-E-Mail-Adresse und Ihrem UNIGRAZonline-Passwort im Client anmelden.

### **Installation des VPN-Clients "AnyConnect"**

Die Installation des VPN-Clients "AnyConnect" erfolgt über den Digitalen Assistenten der IT-Services der Universität. Am Webauftritt der Universitätsbibliothek finden Sie auf der Startseite die Kachel "Ihr VPN Client". Hier sind alle Informationen zum VPN nachzulesen. Auf jeder Seite der Universitätsbibliothek finden Sie unten rechts ein Sprechblasensymbol. Wenn Sie auf dieses klicken öffnet sich der Chatbot der Uni IT.

Wenn Sie im Assistenten "VPN" eintippen, leitet er Sie durch den Download und die Installation des VPN-Clients. Sie müssen nur auf "VPN installieren" klicken und das gewünschte Betriebssystem auswählen.

### **VPN-Profil und MFA**

Aus Sicherheitsgründen ist das Einloggen in den VPN-Client nur mit einer Multi-Faktor-Authentifizierung (kurz MFA) möglich. Sie finden alle Informationen zum Einrichten von MFA am Webauftritt der IT-Services und unter https://mfa-setup.uni-graz.at.

Falls Ihnen nach erfolgreicher Installation Profile im VPN-Client angezeigt werden, wählen Sie bitte das Profil "Universitaetsbibliothek" aus. Ansonsten tragen Sie https://univpn.uni-graz.at/ub in das Adressfeld des VPN-Clients ein.

Wenn die VPN-Verbindung auf diese Weise eingerichtet wurde, können Sie nach dem Login mit MFA auch von zuhause auf fast alle elektronischen Ressourcen der Universitätsbibliothek zugreifen.